Документ подписан простой электронной подписью Информация о владельце: ФИО: Смирнов Сергей Николаевич Должность: врио ректора Дата подписания: 07.11.2023 09:47:01 Уникальный программный ключ: 69e375c64f7e975d4e8830e7b4fcc2ad1bf35f08

**Министерство на**уки и высшего образования Российской Федерации

ФГБОУ ВО «Тверской государственный университет»

Утверждаю: Руководитель ООП Dreececc Е.Р. Хохлова мая 2020 г.

# Рабочая программа дисциплины (с аннотацией) ОСНОВЫ ИНФОРМАЦИОННОЙ КУЛЬТУРЫ В ГЕОГРАФИИ

Направление подготовки 05.03.02 География

Профиль подготовки Региональное развитие

Для студентов 1 курса очной формы обучения

Составитель: ст. преподаватель Д.А. Мидоренко

к.г.н., доцент Е.Р. Хохлова

Тверь, 2020 г.

#### **I. Аннотация**

## **1. Наименование дисциплины (или модуля) в соответствии с учебным планом**

Основы информационной культуры в географии

### **2. Цель и задачи дисциплины (или модуля)**

**Целью** освоения дисциплины (модуля) является:

Изучение теоретических и практических положений информатики, решение стандартных задач профессиональной деятельности на основе информационной культуры с применением информационнокоммуникационных технологий и с учётом основных требований информационной безопасности с использованием компьютерных информационных технологий и Интернет-технологий.

**Задачами** курса «Основы информационной культуры в географии» являются:

- Изучение теоретических и практических положений информатики;
- Решение стандартных задач профессиональной деятельности на основе информационной культуры;
- Решение стандартных задач профессиональной деятельности с применением информационно-коммуникационных технологий;
- Освоение навыков географического прогнозирования, планирования и проектирования природоохранной и хозяйственной деятельности.

### **3. Место дисциплины (или модуля) в структуре ООП**

Дисциплина «Основы информационной культуры в географии» входит **Вариативную часть Модуль Инструментально-методический** учебного плана образовательной программы **География**. Курс базируется на пред- шествующем изучении школьного курса Информатики.

Содержательно Основы информационной культуры в географии закладывают основы знаний для освоения таких дисциплин как «Информатика», «ГИС в географии», «Геоинформационные технологии в территориальном планировании», учебной практики.

### 4. Объем дисциплины (или модуля):

2 зачетные единицы, 72 академических часа, в том числе контактная ра-бота - 36 часов: лекции - 18 часов, лабораторные занятия 18 часов, самостоя- тельная работа: 36 часов.

# 5. Перечень планируемых результатов обучения по дисциплине (или модулю), соотнесенных с планируемыми результатами освоения об- разовательной программы

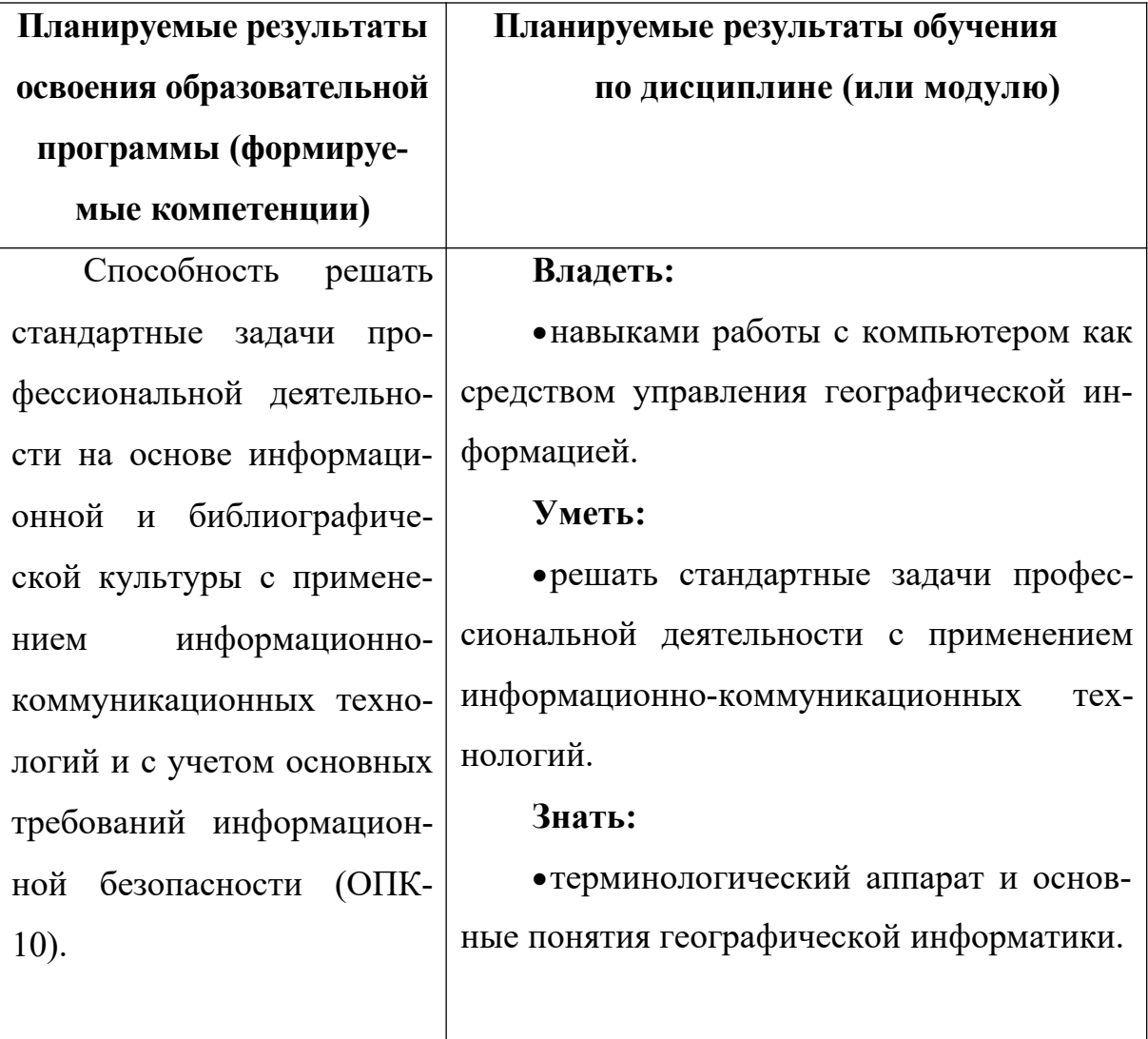

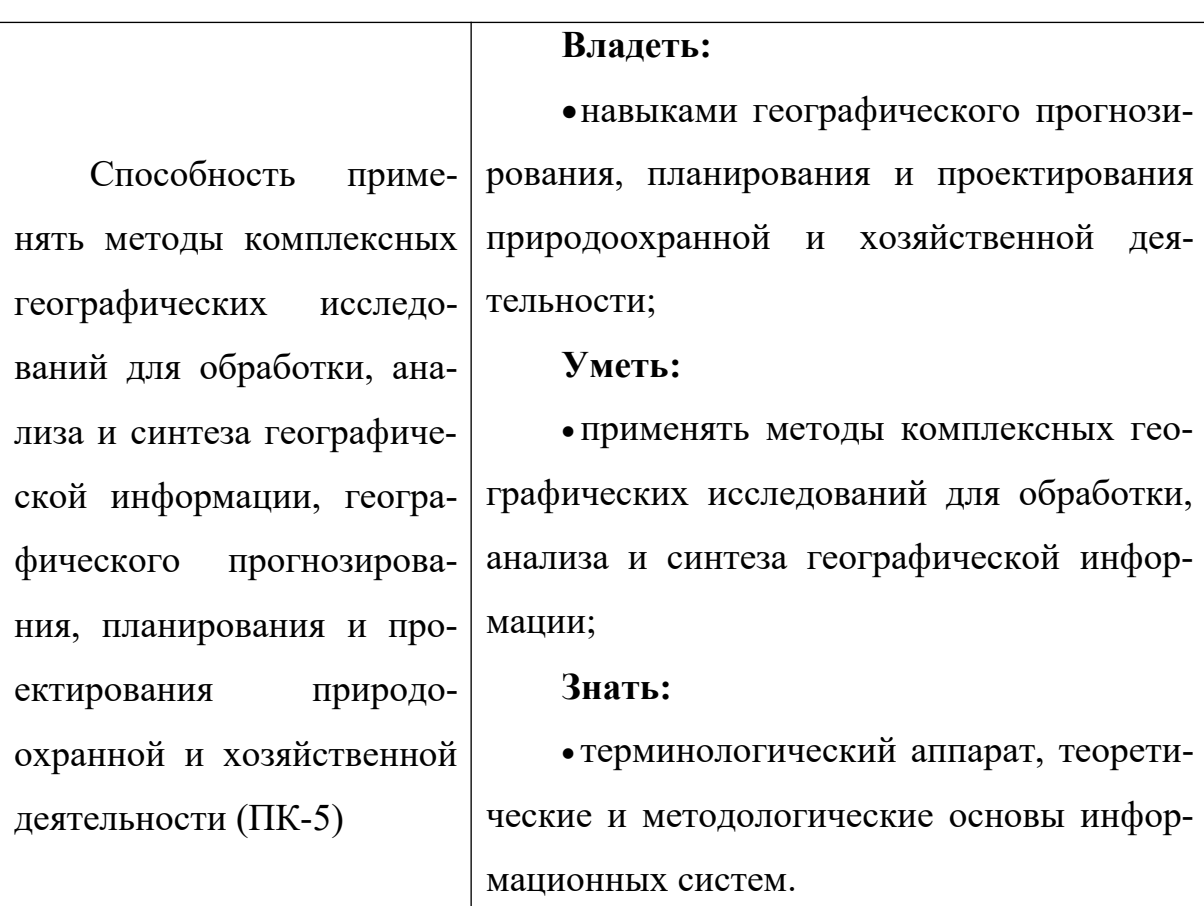

**6. Форма промежуточной аттестации** зачёт.

**7. Язык преподавания** русский.

**II. Содержание дисциплины (или модуля), структурированное по темам (разделам) с указанием отведенного на них количества академических часов и видов учебных занятий**

#### **Учебная программа курса**

#### **Раздел I. Основы информационных технологий**

#### **Тема 1. Теоретические основы информатики.**

Понятие информации и информационных технологий. Свойства информации. Язык представления информации.

Информатика. Базовые понятия информатики. Пространственные и непространственные данные. Базовые типы данных. Компьютерная графика. Векторная и растровая графика. Трёхмерная графика.

#### **Тема 2. Основы компьютерной графики.**

Типы компьютерной графики: векторная графика, растровая графика. Виды компьютерной графики: научная, деловая, конструкторская, анимации и мультимедиа.

Статичная графика и динамические графические объекты. Компьютерная анимация и видео.

Понятие мультимедиа технологии. Основные принципы и возможности. Средства мультимедиа технологии. Сфера применения. Классы систем мультимедиа. Основные типы мультимедиа продуктов.

# **Раздел II. Решение задач профессиональной деятельности Тема 1. Офисные технологии в географии.**

Информационные процессы, характерные для современной географии. Назначение, возможности, область применения офисных приложений для географических исследований.

Облачные решения. Программное обеспечение как услуга. Облачные хранилища данных. Онлайн-офисы. Вопросы безопасности.

Облачное хранилище OneDrive и онлайн-офис Microsoft Office 365. Расширенная версия Office 365 для студентов. Основные программы и компоненты.

### **Тема 2. Основы работы в текстовом редакторе.**

Создание и обработка текстовых документов на компьютере и в браузерах. Набор, редактирование и форматирование текста.

Вставка растрового графического изображения в текстовый документ. Вставка изображений из Интернета. Форматирование графики. Стили рисунков. Изменение размеров, масштабирование и перемещение.

#### **Тема 3. Основы работы с электронными таблицами.**

Создание и обработка электронных таблиц на компьютере и в браузерах. Набор и форматирование данных электронных таблиц. Мастер функций. Работа с листами таблицы.

Построение гистограмм, графиков, круговых, линейчатых, с областями, точечных и других диаграмм. Оформление осей диаграммы и линий сетки.

Знакомство с надстройкой *ArcGIS Maps for Office*.

### **Тема 4. Основы работы с мультимедийными презентациями.**

Создание, обработка и демонстрация мультимедийных презентаций на компьютере и в браузерах. Вставка графических объектов в презентацию. Дополнительные средства создания презентации.

Вставка изображений из Интернета. Форматирование графики. Стили рисунков. Изменение размеров, масштабирование и выравнивание.

Иллюстрирование презентаций. Вставка фигур в презентацию. Вставка и оформление графических объектов *SmartArt*.

**Для студентов очной формы обучения**

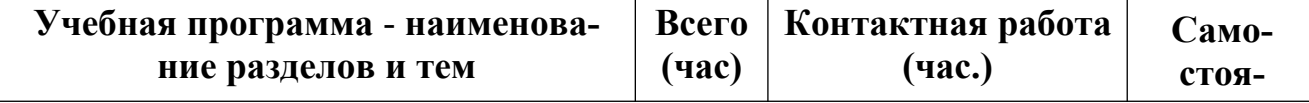

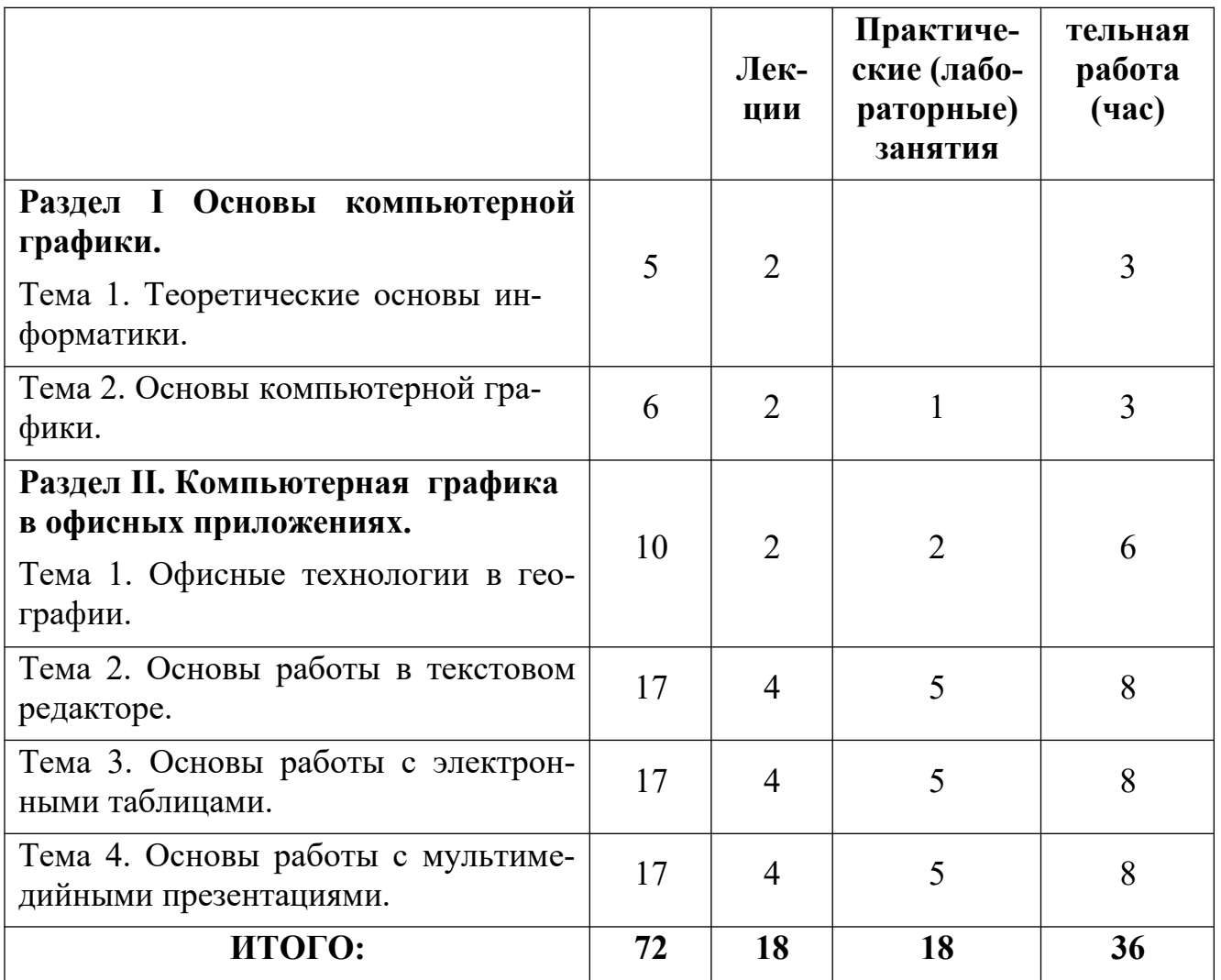

# **III. Перечень учебно-методического обеспечения для самостоятельной работы обучающихся по дисциплине (или модулю)**

- *1. лабораторный практикум.*
- *2. методические рекомендации по организации самостоятельной работы студентов;*
- *3. сборники тестов для самоконтроля.*

**IV. Фонд оценочных средств для проведения промежуточной аттестации обучающихся по дисциплине (или модулю)**

**1. Типовые контрольные задания для проверки уровня сформированности компетенции 1** Способность решать стандартные задачи профессиональной деятельности на основе информационной культуры с применением информационно-коммуникационных технологий и с учетом основных требований информационной безопасности (ОПК-10).

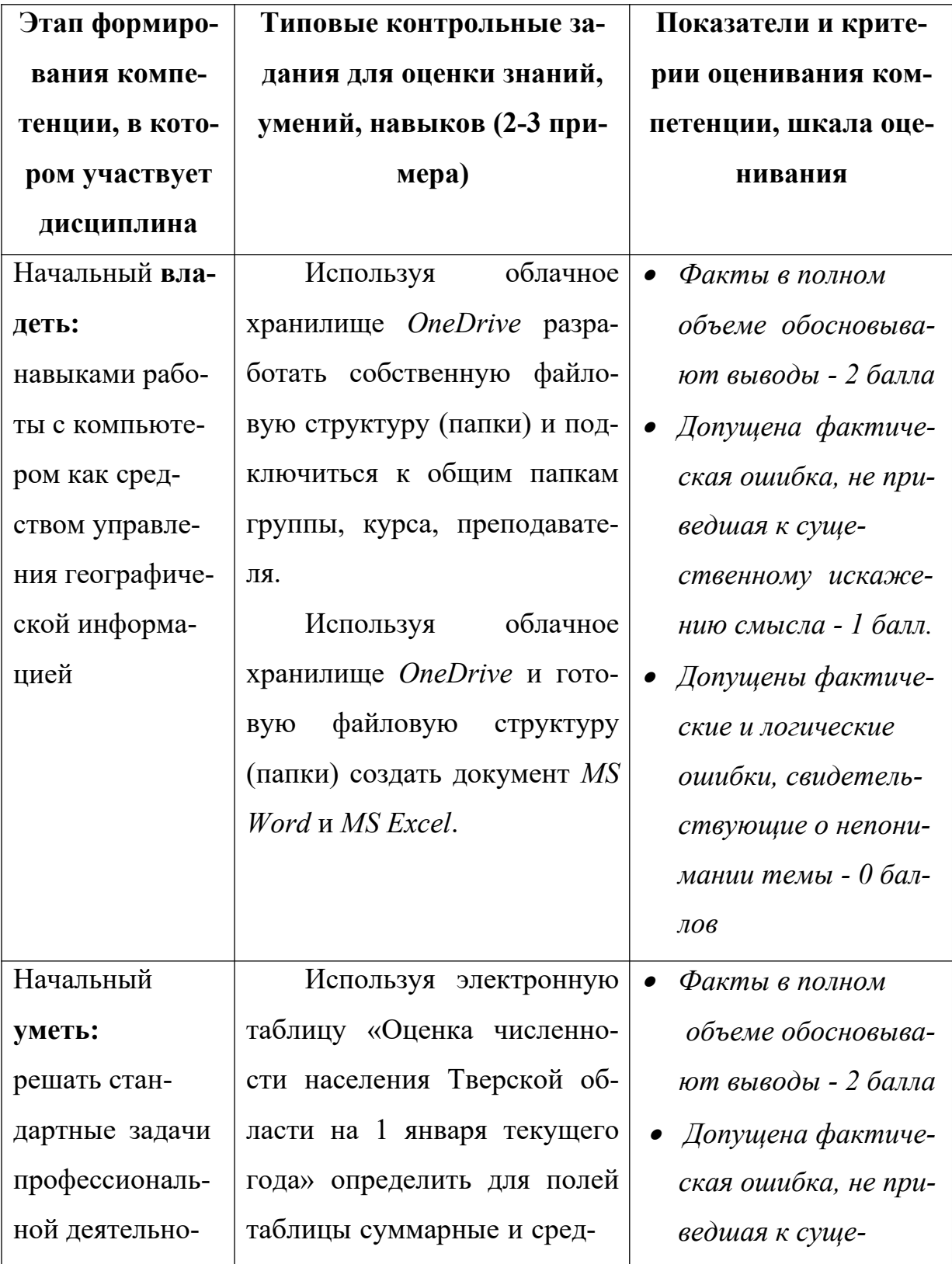

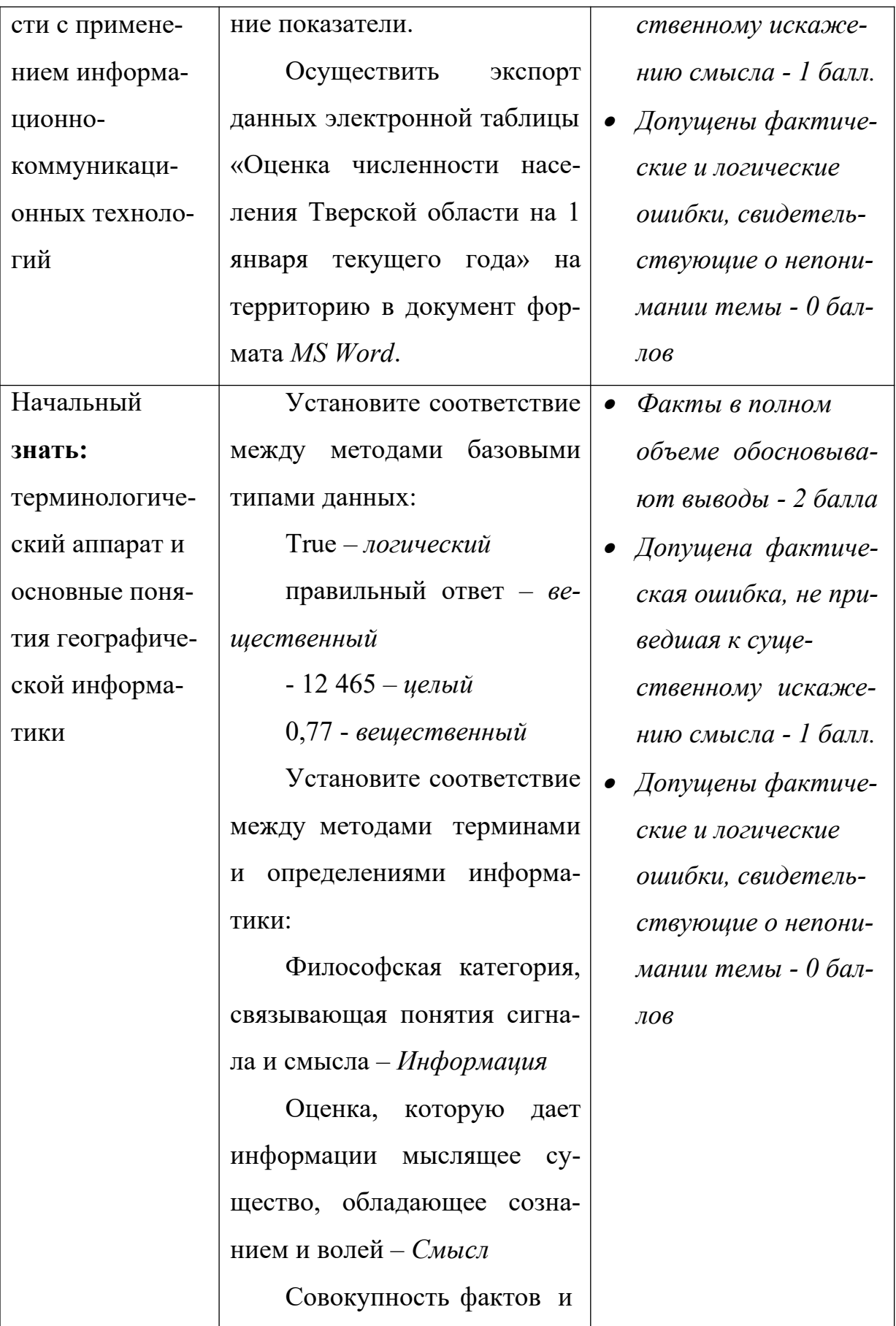

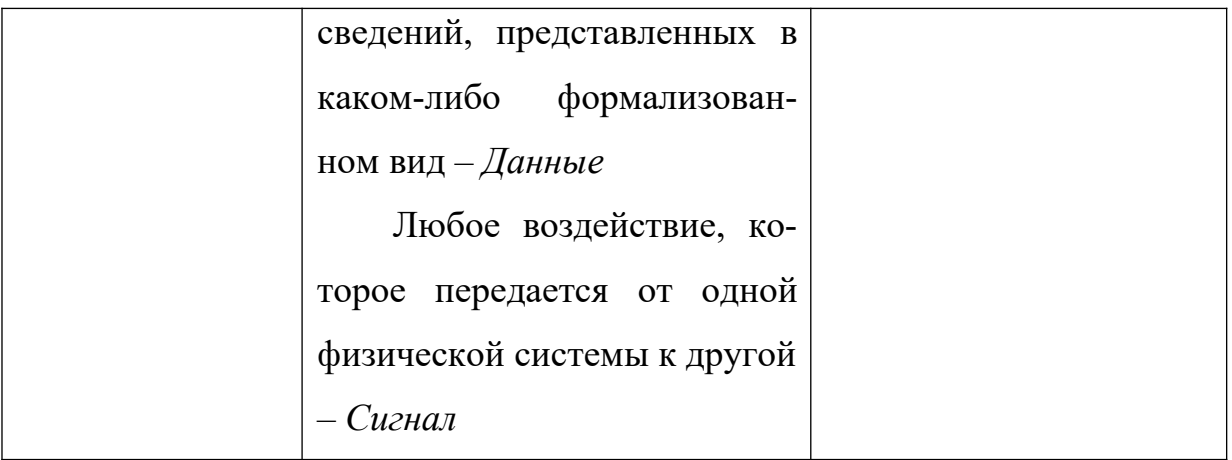

2. Типовые контрольные задания для проверки уровня сформированности компетенции 2 Способность применять методы комплексных географических исследований для обработки, анализа и синтеза географической информации, географического прогнозирования, планирования и проектирования природоохранной и хозяйственной деятельности (ПК-5).

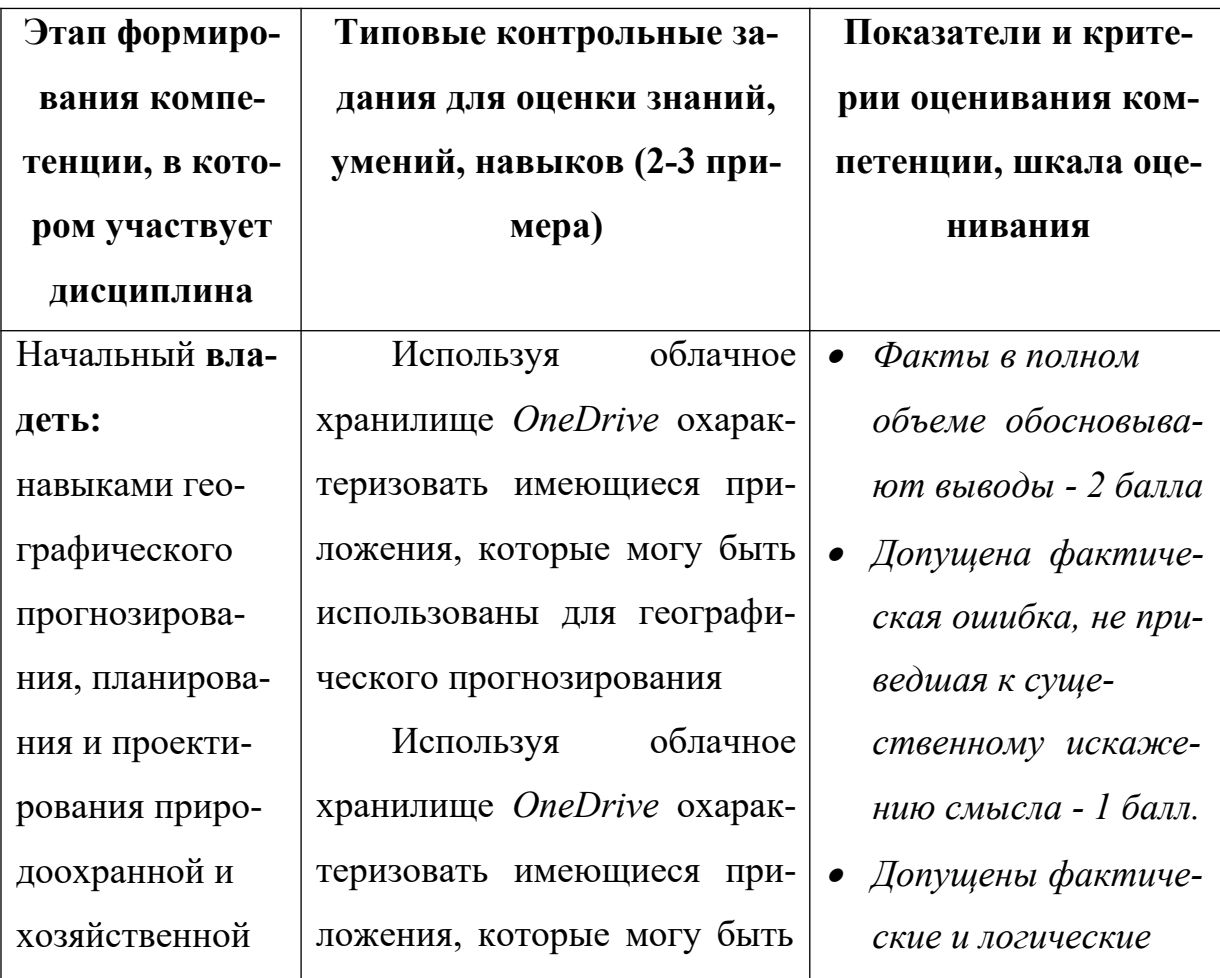

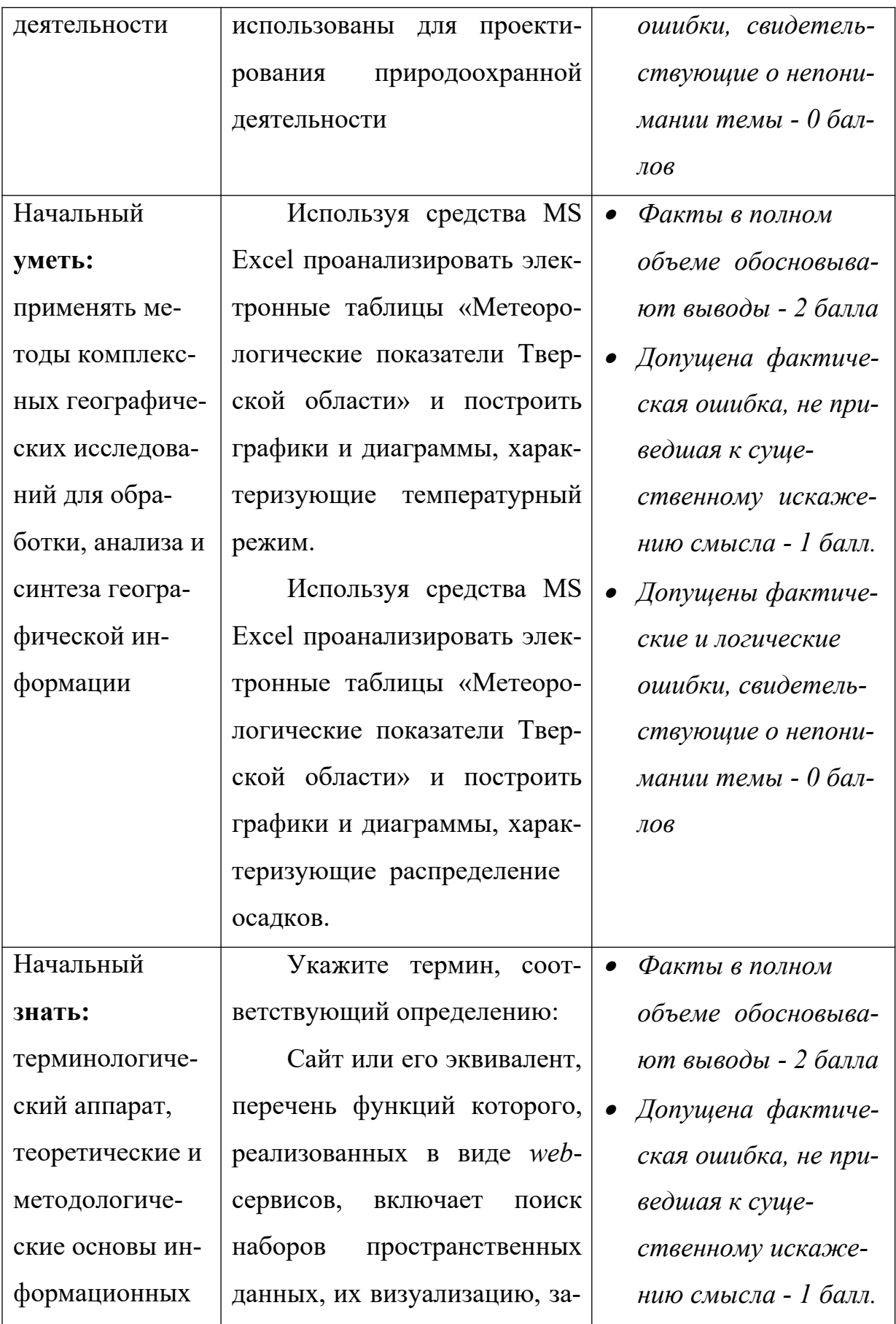

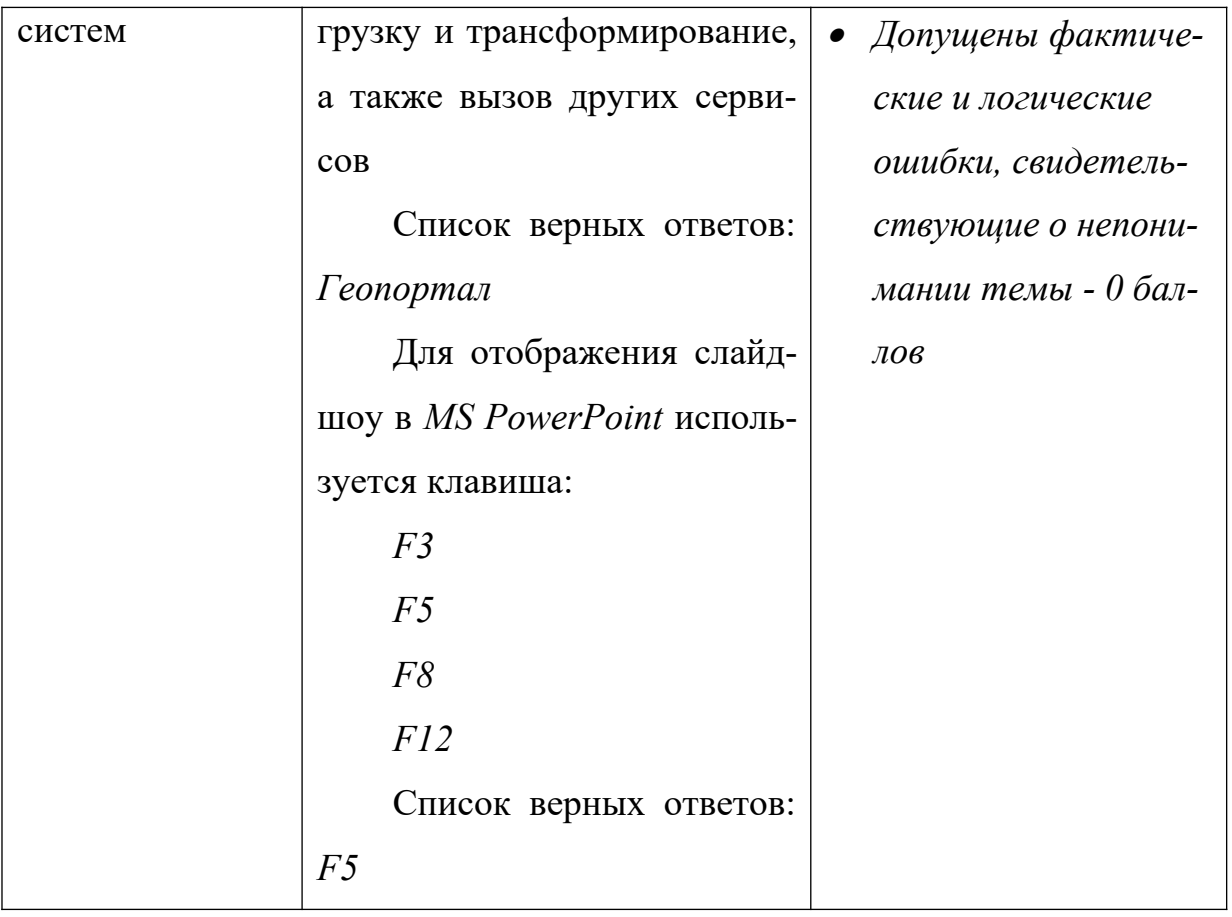

**V. Перечень основной и дополнительной учебной литературы, необходи- мой для освоения дисциплины (или модуля)**

# **Обязательная литература:**

- 1. Кириленко А.В*.* Основы информационной культуры. Библиография. Выпуск 1 [Электронный ресурс]: учебное пособие / А.В. Кириленко. — Электрон. текстовые данные. — СПб.: Университет ИТМО, 2008. — 158 c. — 2227-8397. — Режим доступа: http://www.iprbookshop.ru/67475.html
- 2. Основы информационных технологий [Электронный ресурс] : учебное пособие / Г.И. Киреева [и др.]. — Электрон. текстовые данные. — Саратов: Профобразование, 2017. — 272 c. — 978-5-4488-0108-2. — Режим доступа: http://www.iprbookshop.ru/63942.html

## **Дополнительная литература:**

1. Бурняшов Б.А. Основы информационных технологий [Электронный ресурс] : практикум для студентов-бакалавров, обучающихся по направлению подготовки «Экономика» / Б.А. Бурняшов. — Электрон. текстовые данные. — Краснодар, Саратов: Южный институт менеджмента, Ай Пи Эр Медиа, 2017. — 83 c. — 2227-8397. — Режим доступа: http://www.iprbookshop.ru/67214.html

# **VI. Перечень ресурсов информационно-телекоммуникационной сети «Интернет», необходимых для освоения дисциплины (или модуля)**

https://www.microsoft.com/en-us/digitalliteracy/overview.aspx

Образовательный раздел официального сайта *Microsoft*. Обучение по стандартному учебному плану *Digital Literacy* для знакомства с общими понятиями из области информационных и коммуникационных технологий и развитие соответствующих навыков пользователя.

https://edutversu-my.sharepoint.com

Корпоративное облачное хранилище *OneDrive* и расширенная версия онлайн-офиса *Microsoft Office 365* для бакалавров и магистров Тверского государственного университета.

https://support.office.com/?ui=ru-RU&rs=ru-RU&ad=RU

Официальный центр справки и обучения *Microsoft*. Центры справки по *Microsoft OneDrive, Microsoft Word, Microsoft Excel* и *Microsoft Power Point.* Обучающие материалы, видео, уроки.

# **VII. Методические указания для обучающихся по освоению дисциплины (или модуля)**

1. *Содержание методических разработок, перечисленных в разделе III. «Перечень учебно-методического обеспечения для самостоятельной работы обучающихся по дисциплине (или модулю)».*

Для работы по дисциплине «Основы информационной культуры в географии» рекомендуется иметь две тетради: одна для записи лекций, другая для выполнения лабораторных работ.

В лекционной тетради необходимо выделить поля. Записи содержания лекций должны быть четкими, с указанием числа и названия тем. После лекции конспект желательно доработать, т.е. выделить основные положения темы, выводы, уточнить содержание основных понятий и терминов.

В тетрадях для лабораторных работ, как показывает опыт, желательно использовать правую страницу раскрытой тетради, а левую оставлять чистой или использовать для пометок, рисунков, подклеивания вырезок и т.п. Такая форма ведения тетради позволяет бакалаврам самостоятельно, глубже и в удобном виде прорабатывать материал курса, готовиться к экзамену.

При выполнении лабораторных занятий по курсу «Основы информационной культуры в географии» необходимо пользоваться учебниками и учебными пособиями по данной дисциплине для вузов.

В процессе работы над курсом бакалаврам необходимо прорабатывать дополнительную литературу, знакомиться с периодическими изданиями, научно-популярной литературой.

# **Методические рекомендации по организации самостоятельной работы студентов (Примеры заданий)**

#### **Создание информационного бюллетеня**

Цель работы: разработка средствами *Microsoft Word* информационного бюллетеня, содержащего текстовую и графическую информацию о деятельности предприятия.

Выбрать направления деятельности предприятия (образовательное, природоохранное, туристическое…).

Определить название предприятия и составить перечень услуг.

Описать услуги (работы) предоставляемых (выполняемых) предприятием.

Выбрать информационно-визуальные средства представления информации: текст, графика, таблицы, иллюстрации.

## **Требования к оформлению:**

- Формат листа А4, ориентация альбомная;
- Поля не регламентированы;
- В документе 2 страницы, разделенные разрывом раздела;
- На каждой странице 3 колонки, соответствующие двойному сложению листа;
- «Титульный лист (обложка)» располагается в крайней правой колонке первой страницы документа;
- «Последняя страница обложки» располагается в центральной колонке первой страницы документа (см. примеры буклетов);
- Основное содержание располагается на 2-ой странице документы и в первой колонке 1-ой страницы;
- Текст представлен 2-3-мя шрифтами, различными стилями (заголовки, основной текст), 2-3-мя цветами. Форматирование не регламентировано.
- Помимо основного текста должны быть использованы надписи (с цветом и фоном в соответствии с идеей дизайна бюллетеня)
- В текст должны быть включены таблицы соответствующего стиля (рамка, заливка и т.п.);
- Для усиления визуального эффекта должны быть использованы диаграммы, графики, рисунки.
- Должны быть использованы нумерованные или маркированные списки.
- Приветствуется использование объектов *WordArt*.
- Объекты, размещенные в тексте, должны иметь различное обтекание.

### Создание и изменение диаграммы

Диаграммы используются для представления рядов числовых данных в графическом формате, который упрощает понимание большого объема информации и отношений между различными рядами данных.

Чтобы создать диаграмму в *Excel*, сначала введите числовые данные на лист. Затем можно построить на их основе диаграмму, выбрав нужный тип диаграммы на вкладке Вставить в группе Диаграммы.

При создании новой или изменении существующей диаграммы можно выбрать один из разнообразных типов (например, гистограмму или круговую диаграмму) и подтипов (например, гистограмму с накоплением или объемную круговую диаграмму). Совместив в одной диаграмме разные типы, можно создать смешанную диаграмму.

Добавьте на лист данные, на основе которых необходимо построить диаграмму.

Данные можно расположить в виде строк или столбцов — *Excel* автоматически определит лучший способ построения диаграммы

Выберите любую ячейку в диапазоне данных, который требуется использовать для построения диаграммы

На вкладке Вставить в группе Диаграммы выполните одно из указанных ниже действий.

Выберите тип и подтип диаграммы.

Чтобы просмотреть все доступные типы диаграмм, нажмите кнопку , чтобы запустить диалоговое окно Вставка диаграммы, а затем используйте стрелки для прокрутки типов диаграмм.

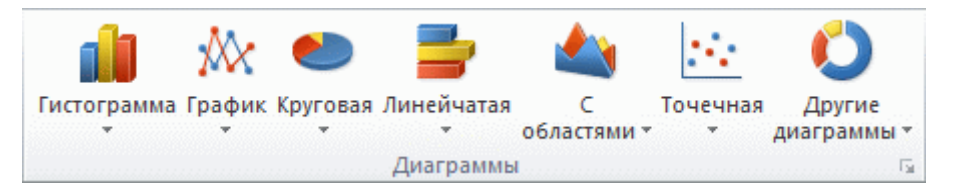

По умолчанию диаграмма добавляется на лист как внедренная диаграмма.

*Excel* автоматически назначает диаграмме имя, например, Диаграмма1 для первой диаграммы, созданной на листе. Чтобы изменить имя диаграммы, выполните указанные ниже действия.

- 1. Щелкните диаграмму.
- 2. На вкладке Макет в группе Свойства щелкните текстовое поле Имя диаграммы.
- 3. Введите новое имя.
- 4. Нажмите клавишу ВВОД.

## **Создание рисунка** *SmartArt*

На вкладке **Вставка** в группе **Иллюстрации** нажмите кнопку *SmartArt*.

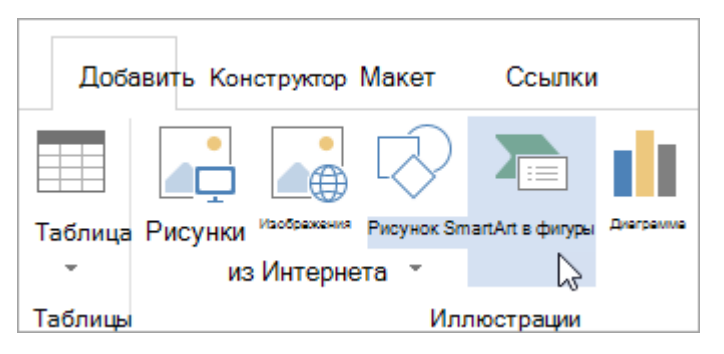

В диалоговом окне Выбор рисунка *SmartArt* выберите нужные тип и макет.

Чтобы ввести текст, выполните одно из указанных ниже действий.

В области текста щелкните элемент [**Текст**] и введите содержимое.

Скопируйте текст из другого места или программы, в области текста щелкните элемент [**Текст**], а затем вставьте скопированное содержимое.

Щелкните в графическом элементе *SmartArt* и введите свой текст.

Щелкните элемент *SmartArt*, в который нужно добавить фигуру.

Щелкните существующую фигуру, ближе всех расположенную к точке, куда нужно вставить новую.

На вкладке **Конструктор** вкладки **Работа с рисунками** *SmartArt* в группе **Создание рисунка** щелкните стрелку рядом с командой **Добавить фигуру**.

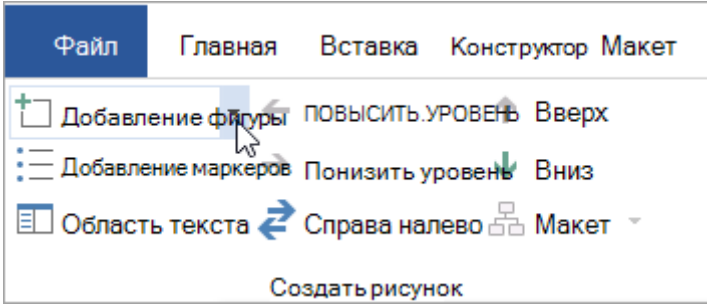

Если вкладка **Работа с рисунками** *SmartArt* или **Конструктор не отображается**, убедитесь, что вы выбрали графический элемент *SmartArt*. Чтобы открыть вкладку **Конструктор**, вам может потребоваться дважды щелкнуть графический элемент.

Выполните одно из указанных ниже действий.

- 1. Чтобы вставить фигуру после выделенной, выберите команду **Добавить фигуру после**.
- 2. Чтобы вставить фигуру перед выделенной, выберите команду **Добавить фигуру перед**.

## **Сборники тестов для самоконтроля (Примеры тестов)**

## **Закрытый тест**.

Текст задания: Общим признаком объединена группа расширений имён файлов ....

Список ответов в группе:

- 1. .txt, .doc, .rtf, .bat
- 2. .bmp, .jpeg, .mpeg, .wav
- 3. .zip, .com, .ppt, .mp3
- 4. .bmp, .jpeg, .cdr, .png

Список верных ответов: *.bmp, .jpeg, .cdr, .png.*

## **Короткий ответ.**

Без потери качества масштабируются..........изображения

Список верных ответов: *векторные*

Открытый тест.

Наименьший элемент растрового изображения, получаемый в результате дискретизации, которому могут быть независимо присвоены пространственные или атрибутивные данные называется ...

Список верных ответов: Пиксель.

# Закрытый тест.

Текст задания: Размер, занимаемой описательной частью, не зависит от реальной величины объекта.

В связи с тем, что информация об объекте хранится в описательной форме, можно бесконечно увеличить графический примитив.

При увеличении или уменьшении объектов толщина линий может быть задана постоянной величиной, независимо от реального контура.

Данные преимущества относятся к ...

Список ответов в группе:

- 1. Растровая графика.
- 2. Векторная графика.
- 3. Трёхмерная графика.

Список верных ответов: Векторная графика.

# Короткий ответ

Для получения трёхмерного изображения на плоскости требуются следуюшие шаги:

- 1. моделирование создание трёхмерной математической модели спены и объектов в ней
- 2. ... ... построение проекции в соответствии с выбранной физической моделью
- 3. вывод полученного изображения на устройство вывода

Список верных ответов: рендеринг.

# Требования к рейтинг-контролю

В соответствии с действующим «Положением о рейтинговой системе обучения студентов ТвГУ» принятом на заседании ученого совета ТвГУ

31.05.2017 г., протокол №10 содержание дисциплины делится на два модуля.

Текущий контроль в каждом модуле предусматривает проведение рейтингового контроля в письменной форме.

## **Промежуточная аттестация 1 семестра по дисциплине** – **зачёт.**

Максимальная сумма рейтинговых баллов по учебной дисциплине, заканчивающейся зачётом, по итогам семестра составляет **100** баллов.

### **1 модуль**

#### **Темы, изучаемые в модуле:**

Тема 1. Теоретические основы информатики

Тема 2. Основы компьютерной графики

Тема 3. Офисные технологии в географии

Максимальная сумма баллов по модулю – 50 баллов, из них текущий контроль учебной работы студента – 40 баллов, рейтинговый контроль – 10 баллов.

Текущая работа студента по модулю складывается: Лабораторные работы – 40 баллов

Рейтинговый контроль по модулю проводится в форме письменной работы – 10 баллов.

#### **Контрольные вопросы 1 модуля**

### **Вопросы для проведения рубежного контроля:**

- 1. Понятие информации и информационных технологий.
- 2. Свойства информации.
- 3. Базовые понятия информатики.
- 4. Базовые типы данных.
- 5. Базы данных.
- 6. Компьютерная графика.
- 7. Векторная и растровая графика.
- 8. Типы компьютерной графики.
- 9. Компьютерная анимация и видео.
- 10. Мультимедиа технологии.
- 11. Основные типы мультимедиа продуктов.
- 12. Облачные решения и SaaS.
- 13. Облачные хранилища данных и онлайн-офисы.
- 14. Облачное хранилище OneDrive и онлайн-офис Microsoft Office 365.

### **2 модуль**

### **Темы, изучаемые в модуле:**

Тема 1. Основы работы в текстовом редакторе

Тема 2. Основы работы с электронными таблицами

Тема 3. Основы работы с мультимедийными презентациями

Максимальная сумма баллов по модулю – 50 баллов, из них текущий контроль учебной работы студента – 40 баллов, рейтинговый контроль – 10 баллов.

Текущая работа студента по модулю складывается:

Лабораторные работы – 40 баллов

Рейтинговый контроль по модулю проводится в форме письменной работы – 10 баллов.

## **Контрольные вопросы 2 модуля**

## **Вопросы для проведения рубежного контроля:**

- 1. Коллективная работа над документом.
- 2. Вставка растрового графического изображения в текстовый документ.
- 3. Форматирование графики.
- 4. Набор и форматирование данных электронных таблиц.
- 5. Вставка диаграмм в электронные таблицы.
- 6. Оформление диаграмм в электронных таблицах.
- 7. Вставка графических объектов в презентацию.
- 8. Вставка фигур в презентацию.
- 9. Вставка и оформление графических объектов *SmartArt*.

## **Вопросы для подготовки к зачету:**

## **Теоретические основы информатики**

- 1. Что такое информационные технологии?
- 2. Каковы базовые понятия информатики?
- 3. Каковы основные свойства информации?
- 4. Каковы базовые типы данных?
- 5. В чём различия и сходства векторной и растровой графики?
- 6. Что представляет собой трёхмерная графика?
- 7. Что представляет собой компьютерная графика?

## **Основы компьютерной графики**

- 1. Каковы основные типы компьютерной графики?
- 2. Каковы основные виды компьютерной графики?
- 3. Что такое статичная графика?
- 4. Что такое динамические графические объекты?
- 5. В чём сходства и различия компьютерной анимации и видео?
- 6. Каковы основные свойства мультимедиа технологий?
- 7. Каковы основные свойства принципы и возможности мультимедиа?
- 8. Каковы основные средства мультимедиа технологии?
- 9. Каковы основные типы мультимедиа продуктов?

## **Офисные технологии в географии**

- 1. Какие информационные процессы характерны для современной географии?
- 2. В чём основное назначение и возможности офисных приложений для географических исследований?
- 3. Что такое облачные технологии?
- 4. Что такое программное обеспечение как услуга?
- 5. Как используются облачные хранилища данных в географии?
- 6. Как используются онлайн-офисы данных в географии?
- 7. В чём особенности облачного хранилища OneDrive?
- 8. Каковы основные программы и компоненты OneDrive?

## **Основы работы в текстовом редакторе**

- 1. В чём особенности работы с текстовым редактором в облаке?
- 2. Как набирается текст в текстовом редакторе?
- 3. Как форматируется текст в текстовом редакторе?
- 4. Как выполняется вставка графического изображения в текстовый документ?
- 5. Как выполняется вставка изображений из Интернета?
- 6. Что такое стили рисунков?

## **Основы работы с электронными таблицами**

- 1. В чём особенности работы с электронными таблицами в облаке?
- 2. Как осуществляется набор и форматирование данных электронных таблиц?
- 3. Что такое мастер функций?
- 4. В чём особенности работы с листами таблицы?
- 5. Как строятся гистограммы и графики?
- 6. Как строятся круговые, линейчатые и точечных диаграммы?
- 7. Что такое *ArcGIS Maps for Office*?

## **Основы работы с мультимедийными презентациями**

- 1. В чём особенности работы с презентациями в облаке?
- 2. Каковы основные принципы создания, обработки и демонстрации мультимедийных презентаций?
- 3. Как осуществляется вставка графических объектов в презентацию?
- 4. Как выполняется вставка изображений из Интернета?
- 5. Что такое стили рисунков презентации?
- 6. Как выполняется форматирование графики?
- 7. Как производится вставка и оформление графических объектов *Smart-Art*?
- 8. Каковы особенности демонстрации мультимедийных презентаций?

**VIII. Перечень педагогических и информационных технологий, используемых при осуществлении образовательного процесса по дисциплине (или модулю), включая перечень программного обеспечения и информационных справочных систем (по необходимости)**

## **Образовательные технологии**

В процессе освоения дисциплины «Основы информационной культуры в географии» используются следующие образовательные технологии, способы и методы формирования компетенций: традиционные лекции, лекции-визуализации, лабораторные работы, письменные контрольные работы, тестирование.

# **IX. Материально-техническая база, необходимая для осуществления образовательного процесса по дисциплине (или модулю)**

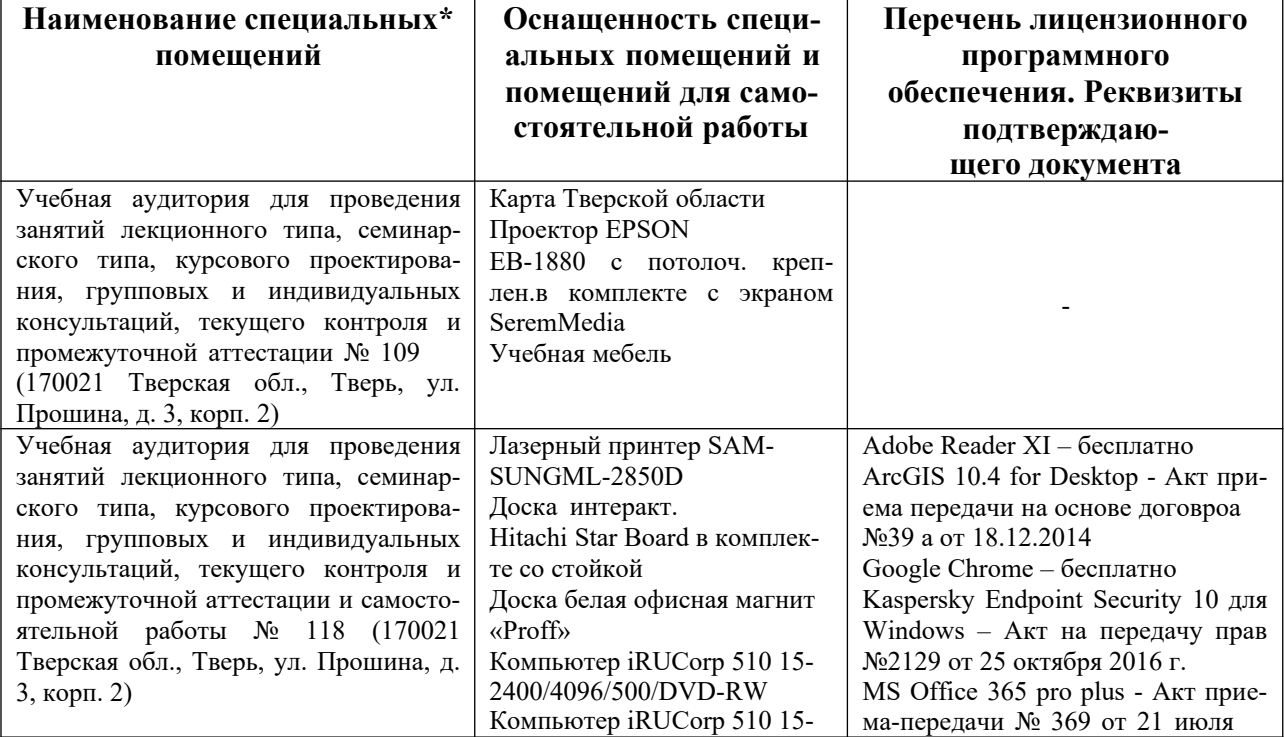

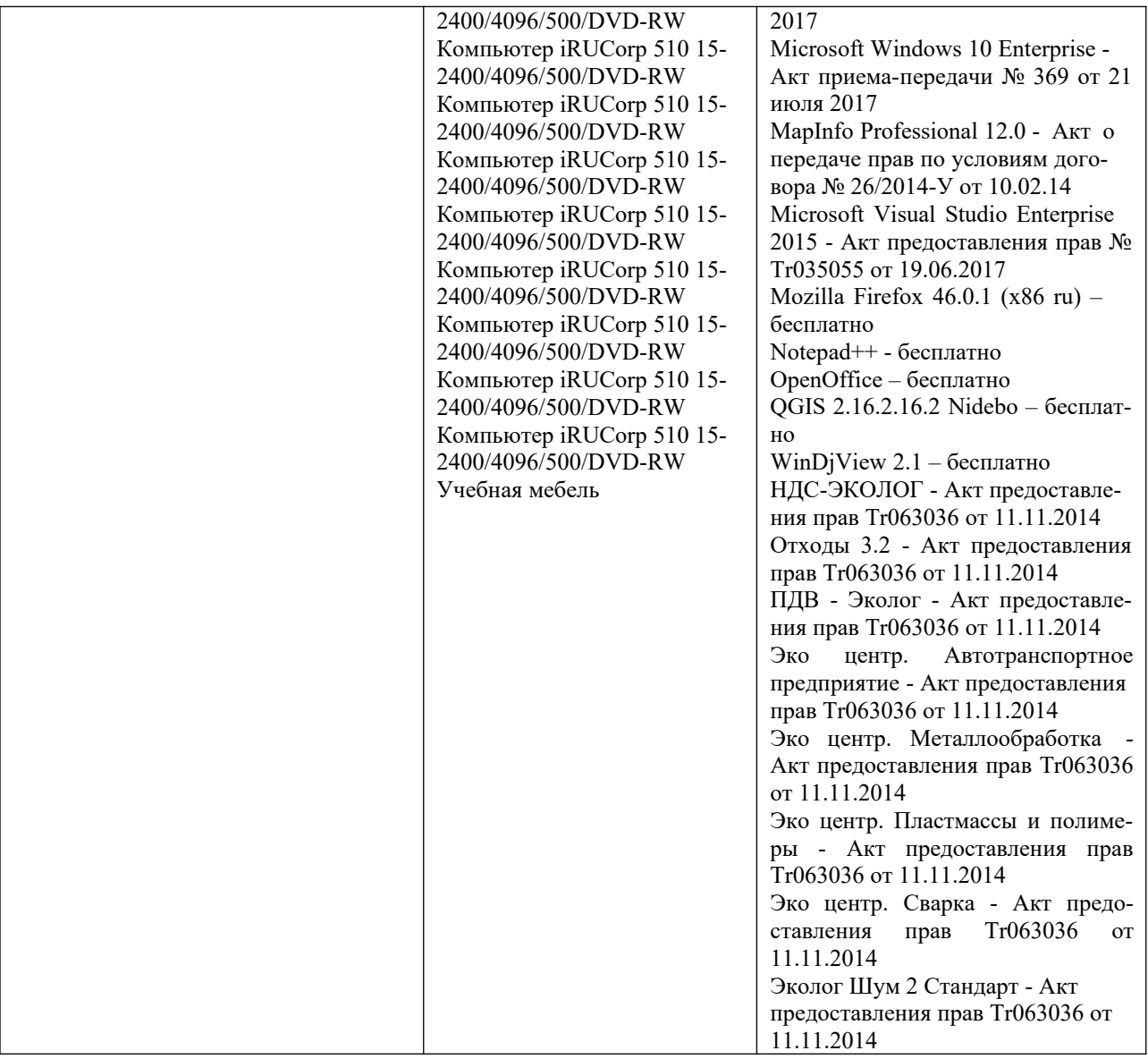

## **Помещения для самостоятельной работы:**

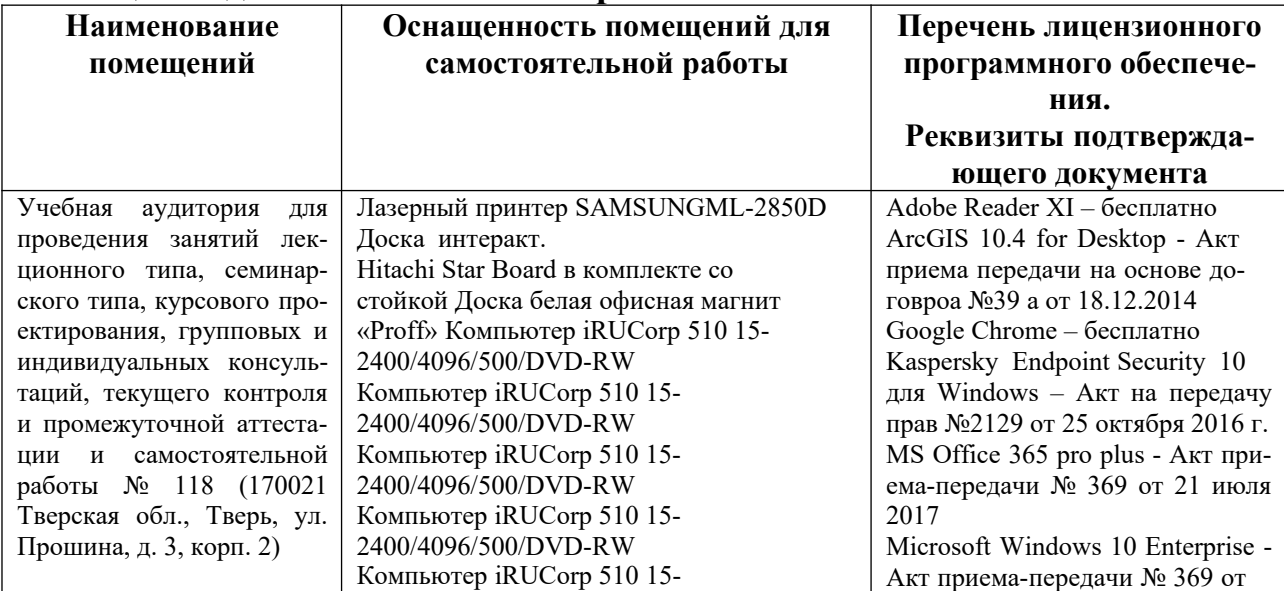

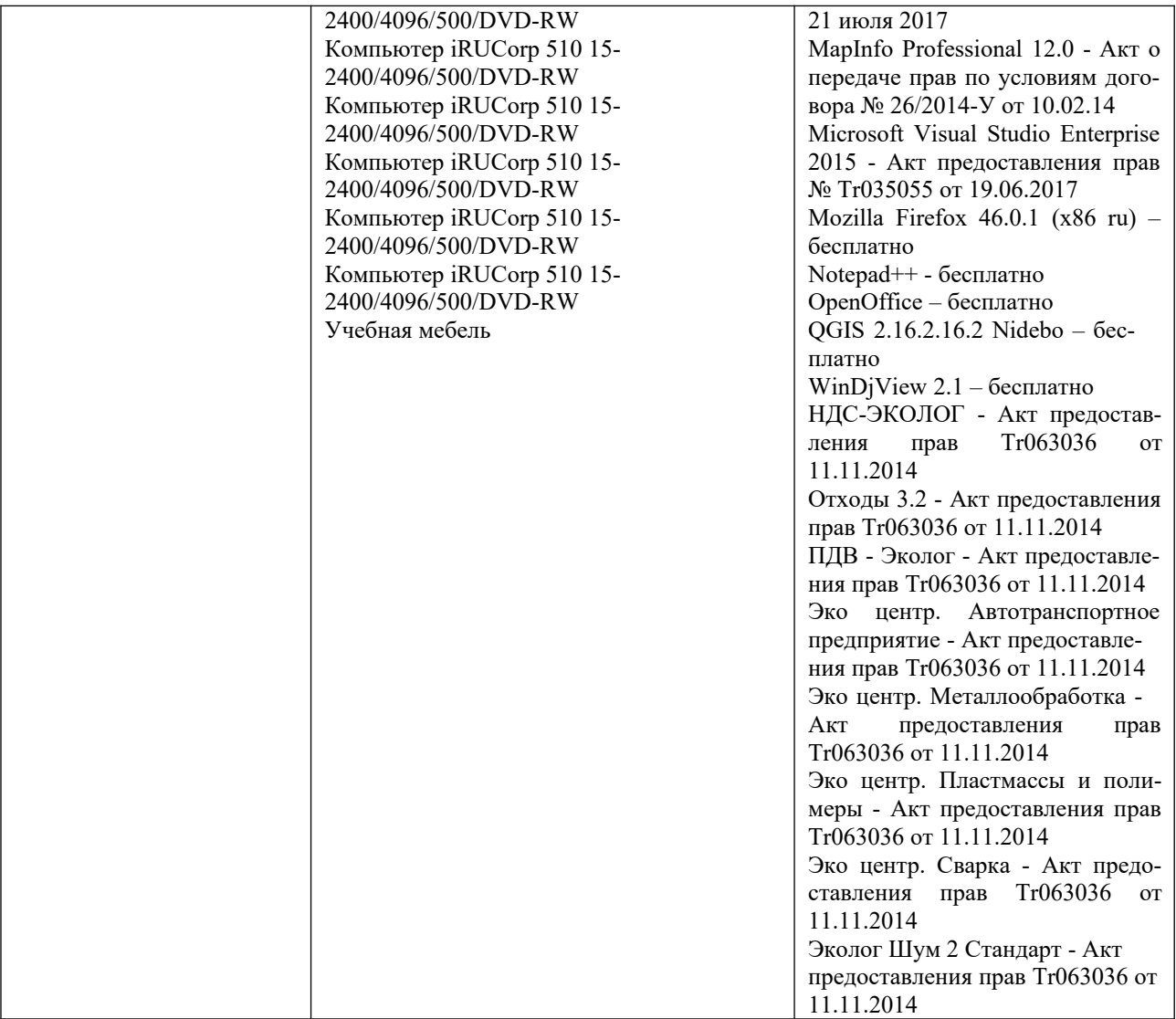

# **Х. Сведения об обновлении рабочей программы дисциплины**

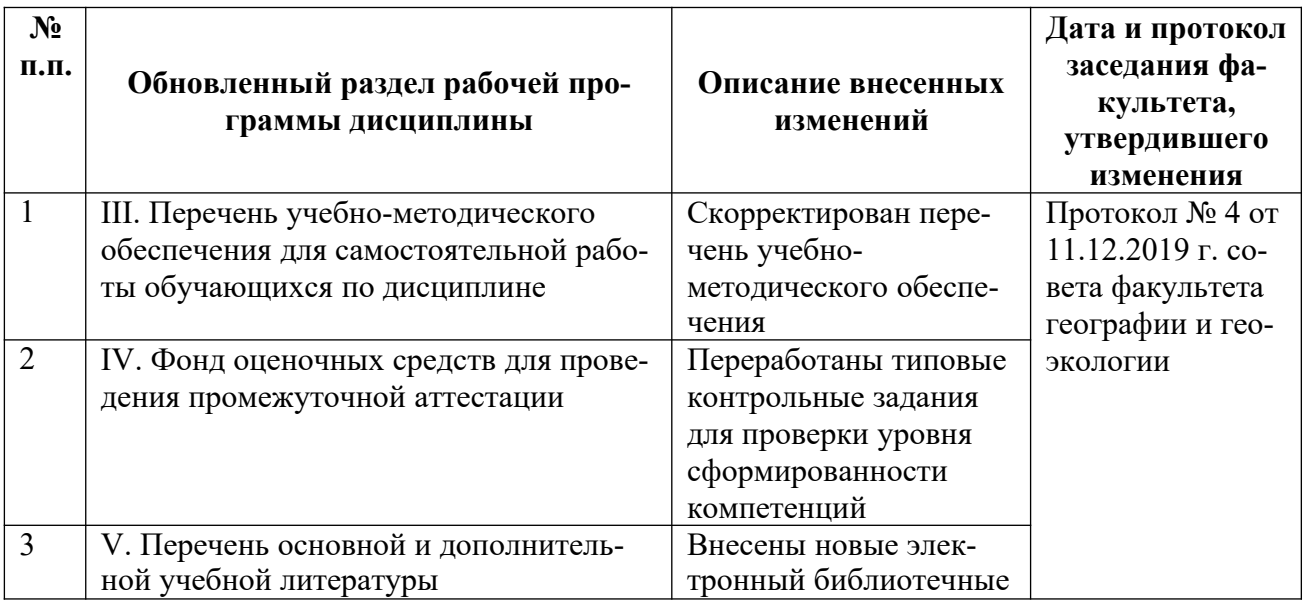

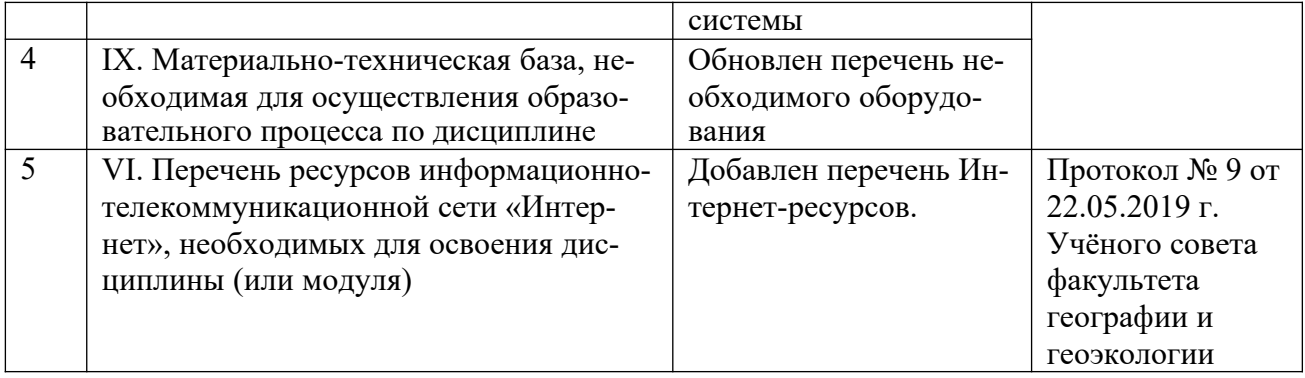